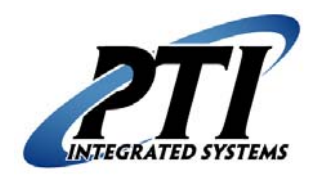

**PTI Integrated Systems QuikStor Express Interface Technical Support Form** 

**8271 East Gelding Drive Scottsdale, AZ 85260 Phone: 480-991-1259 Fax: 480-991-1395 Email: support@ptiaccess.com Web: www.ptiaccess.com**

# **QuikStor Express Interface (Page 1)**

This form is used to setup the Accinf program to interface the QuikStor Express<sup>™</sup> software with PTI's Falcon Base Unit or Falcon 2000 software. If you have questions, please contact Technical Support by telephone at (480) 941-1513 or email at support@ptiaccess.com.

### **Accinf Program Setup**

- 1. Verify that 'c:\pti' contains the following files: 'accinf.exe', 'falconif.txt', and 'w3btrv7.dll'. If any of these files are missing, PTI Technical Support must provide them. ('w3btrv7.dll' may be located in the 'c:\windows' or 'c:\windows\system32' folders)
- 2. In the 'c:\qs' folder, check for file called 'gopti.bat'. If it exists, right-click the file and select 'Edit'. After the last line, enter a carriage return and type the word, 'EXIT'. Save the file and then close it. If the 'gopti.bat' file does not exist, go to step 3.
- 3. Double-click on the 'accinf.exe' file in the 'c:\pti' folder. If the 'falconif.txt' is not in a valid format or all of the fields have not been set, the ACCINF Setup dialog box will display. If the program has been run before and all the fields in the 'falconif.txt' are correct, the handshake icon will appear in the system tray and the program will be running in the background. To show the setup screen, right-click the handshake icon and select 'Setup'.

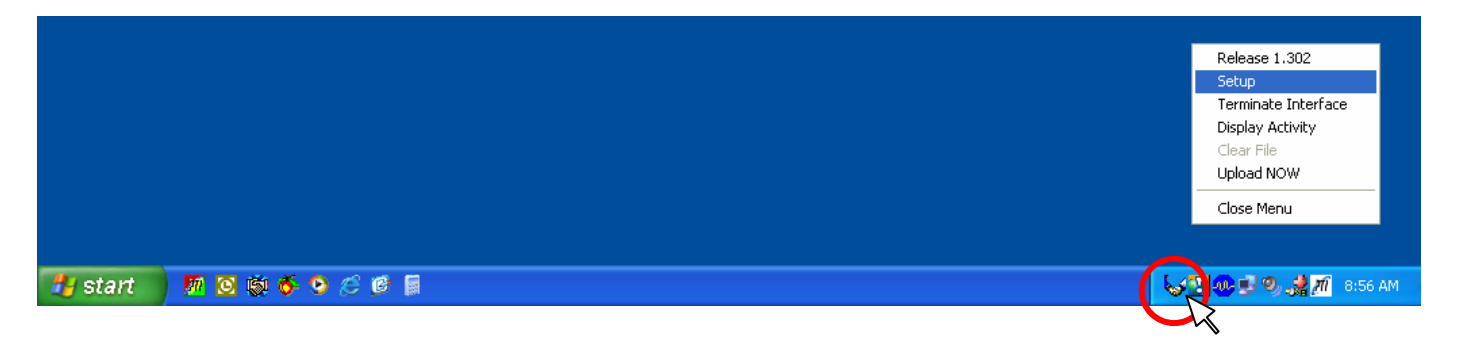

- 4. Under Update File, verify that the text box displays 'c:\pti\pti.txt' as shown below.
- 5. Under Alarm Table, verify that the text box displays 'c:\pti\alarm.alm' as shown below. If the facility does not have door alarms, there will not be an 'alarm.alm' file. In this case, leave this text box blank.

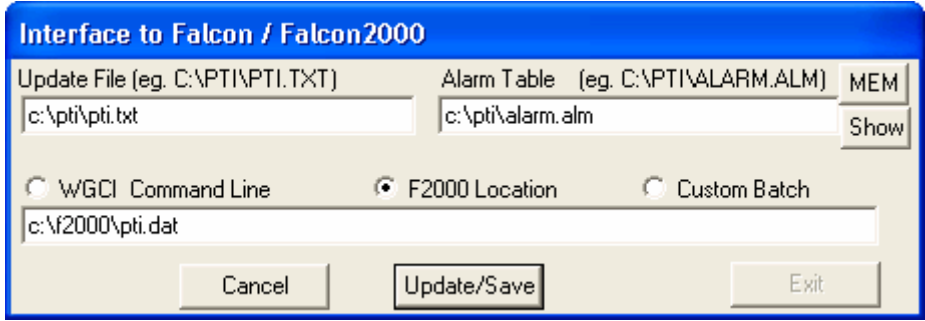

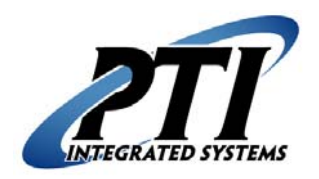

**PTI Integrated Systems QuikStor Express Interface Technical Support Form** 

**8271 East Gelding Drive Scottsdale, AZ 85260 Phone: 480-991-1259 Fax: 480-991-1395 Email: support@ptiaccess.com Web: www.ptiaccess.com**

### **QuikStor Express Interface (Page 2)**

6. If the facility does not have Falcon 2000, the WGCI Command Line should be selected. The text box should display 'c:\pti\wgci /p1 /v' as shown below. 'p1' represents the com port being used by the Falcon Base Unit. If it is on com ports 2, 3, or 4, enter p2, p3, or p4, respectively.

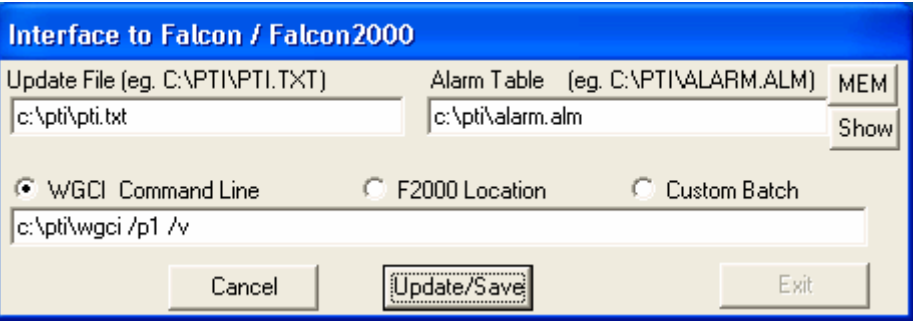

7. If dealing with a remote site or other custom setup, a custom batch file will have to be written and placed in the c:\pti folder. In this case, select 'Custom Batch' and make sure the text box displays 'c:\pti\pti.bat'.

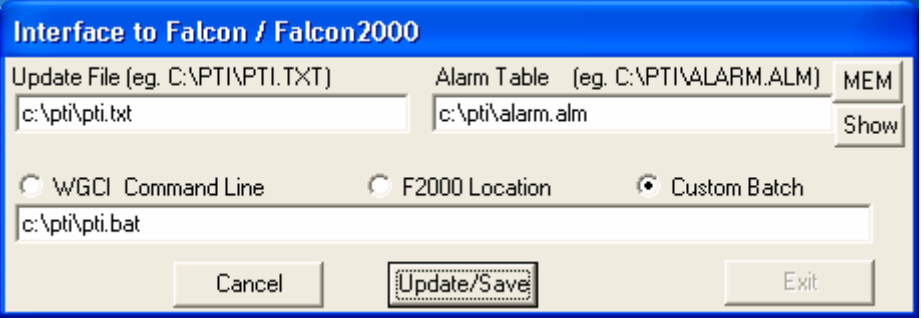

- 8. Press 'Update/Save' to save the filenames and allow the program to run in the background.
- 9. Place a shortcut to 'accinf.exe' in the 'Startup' folder.
- 10. Pressing the 'Show' Button will display what is stored in the alarm table. This verifies that the program knows where the alarm table is located and is able to access it.
- 11. Pressing the 'Mem' Button will display what is currently stored in the program's memory. This verifies that the alarm table is being processed correctly.

### **How the Accinf Works**

- 1. There must be a 'c:\pti' folder with these three files in it: 'accinf.exe', 'falconif.txt', and 'w3btrv7.dll'.
- 2. A shortcut to the 'accinf.exe' file should be placed in the 'Startup' folder.
- 3. QSX will write activity to the QSX update file that needs to be sent to the Falcon to update its information.

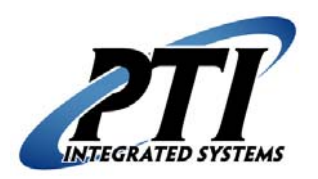

**8271 East Gelding Drive Scottsdale, AZ 85260 Phone: 480-991-1259 Fax: 480-991-1395 Email: support@ptiaccess.com Web: www.ptiaccess.com**

## **QuikStor Express Interface (Page 3)**

- 4. The 'accinf.exe' will watch for the QSX update file, usually 'c:\pti\pti.txt'. This filename can be setup in the 'falconif.txt' file and can be modified in the setup of the ACCINF program. (see below)
- 5. Run the 'accinf.exe' file in the 'c:\pti' folder. If the 'falconif.txt' is not in a valid format or all the fields have not been set, the ACCINF Setup dialog box will display. If the program has been run before and all the fields in the 'falconif.txt' are correct, the handshake icon will appear in the system tray and the program will be running in the background. To show the setup screen, right-click the handshake icon and select 'Setup'.
- 6. ACCINF also loads the ALARM table into memory when ACCINF opens. The ALARM table is reloaded into memory when the operator exits the Setup function.
- 7. ACCINF Process
	- A. Every two seconds it checks to see if something needs to be processed.
	- B. If 'c:\pti\falcon.tmp' exists, then go to 'E'.
	- C. If the update file, 'pti.txt', does not exist, then go to 'F'.
	- D. MOVE update file to 'c:\pti\falcon.tmp' (this creates the 'falcon.tmp' and removes the update file).
	- E. Merge the 'c:\pti\falcon.tmp' file and the ALARM table information that is in memory to create a record in the 'c:pti\pti.tmp'. For every record (line) in the 'falcon.tmp' one will be created for the 'pti.tmp'. The 'pti.tmp' will continue to be appended to if the FSERVER is busy or not functioning.
	- F. If a 'c:\pti\pti.tmp' does not exist, then go to 'A'.
	- G. If the F2000 location file (usually c:\f2000\pti.dat) exists, then go to 'A' (the FSERVER is not working or it is processing the file).
	- H. Move 'c:\pti\pti.tmp' to F2000 location.
	- I. Go to 'A'.
- 8. The handshake icon must be in the system tray for any files to be updated. When the Interface Setup program is open, no files will be updated.

We strongly recommend that installation and setup of all computers and any PTI equipment be done by a certified, licensed, qualified, and competent person. PTI Integrated Systems can recommend local dealers and installers, but it is up to the customer to verify their qualifications and negotiate any pricing or contracts unless PTI has been specifically contracted in writing to do so for the customer. The above information represents recommended minimum guidelines. These guidelines are subject to change without notice. With any computer setup or configuration, some troubleshooting and adjustment of the configuration may be required. This will differ with every computer setup depending on operating system, software installed on it, quality of components, internet connection, modem connection, or any other variable introduced into the setup. This troubleshooting and configuration may include purchasing additional equipment. In no circumstances will PTI Integrated Systems be responsible for any damages either incidental or consequential based on these recommendations.